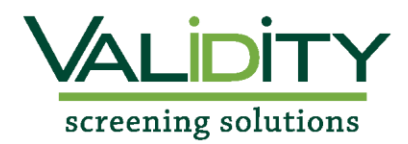

## **Validity Student Screening Instructions**

Cleveland University Chiropractic Program

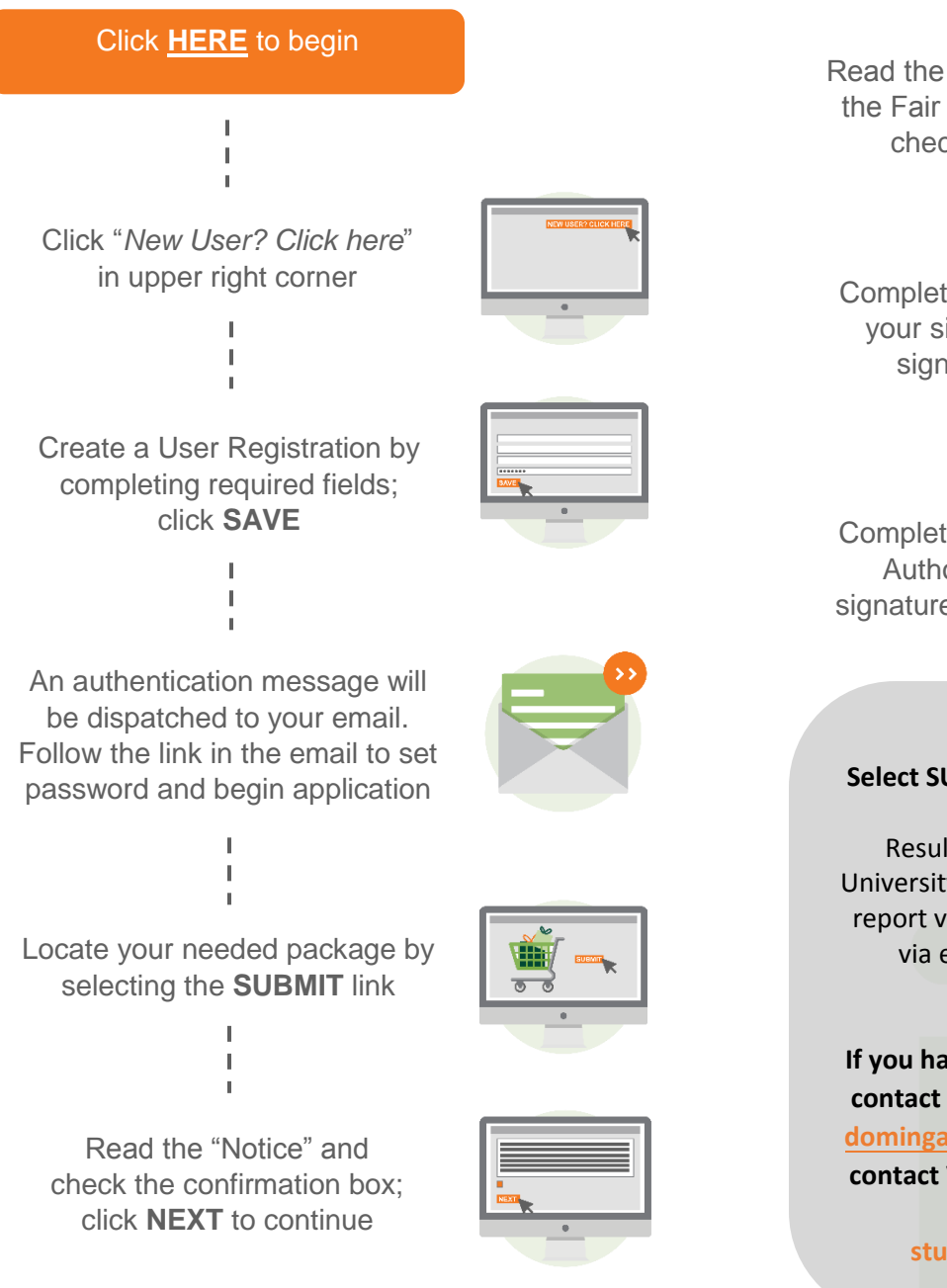

Read the "Summary of Rights under the Fair Credit Reporting Act" and check the box; click **NEXT**

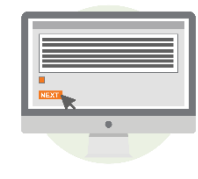

Complete the Disclosure and enter your signature in the electronic signature box; click **NEXT**

 $\mathbf{I}$ 

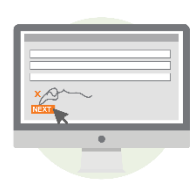

Complete the required fields on the Authorization and enter your signature in the electronic signature box; click **NEXT**

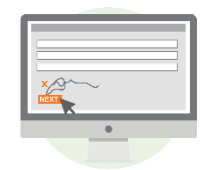

## **Select SUBMIT to complete application.**

Results will be forwarded to Cleveland University. Instructions on how to access your report via your profile page will also be sent via email once your profile has been submitted.

**If you have any questions please feel free to contact Dominga Levin at (913)234-0829 or dominga.levin[@cleveland.ed](mailto:jon.wilson@cleveland.edu)u You may also contact Validity Screening Solutions at 913- 322-5999 or email at students@validityscreening.com.**